## **TESIS DOCTORAL**

## Una Contribución a la Modelización y Virtualización Numérica de Estructuras Arquitectónicas

( Una aplicación práctica a la estructura del Sagrario de la Catedral de la Ciudad de México)

> Tesis presentada por: Arq. Francisco Muñoz Salinas

Para obtener el grado de: Doctor Arquitecto

Director de Tesis: Javier López-Rey Laurens

Codirector: Jordi Maristany i Carreras

Programa de Doctorado: Análisis de Estructuras Arquitectónicas Departamento de Estructuras en la Arquitectura Escuela Técnica Superior de Arquitectura de Barcelona Universidad Politécnica de Cataluña

Barcelona 2000

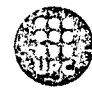

## 6 Modelización numérica del sagrario de la catedral de la ciudad de México.

 $\label{eq:2.1} \frac{1}{2} \frac{d^2}{dx^2} \left( \frac{d^2}{dx^2} + \frac{1}{2} \frac{d^2}{dx^2} \right) \left( \frac{d^2}{dx^2} + \frac{1}{2} \frac{d^2}{dx^2} \right) \left( \frac{d^2}{dx^2} + \frac{1}{2} \frac{d^2}{dx^2} \right) \left( \frac{d^2}{dx^2} + \frac{1}{2} \frac{d^2}{dx^2} \right) \left( \frac{d^2}{dx^2} + \frac{1}{2} \frac{d^2}{dx^2} \right) \left( \frac{d^2}{dx^2$ 

 $\label{eq:2.1} \frac{1}{\sqrt{2\pi}}\int_{\mathbb{R}^3}\frac{1}{\sqrt{2\pi}}\left(\frac{1}{\sqrt{2\pi}}\right)^2\frac{1}{\sqrt{2\pi}}\frac{1}{\sqrt{2\pi}}\frac{1}{\sqrt{2\pi}}\frac{1}{\sqrt{2\pi}}\frac{1}{\sqrt{2\pi}}\frac{1}{\sqrt{2\pi}}\frac{1}{\sqrt{2\pi}}\frac{1}{\sqrt{2\pi}}\frac{1}{\sqrt{2\pi}}\frac{1}{\sqrt{2\pi}}\frac{1}{\sqrt{2\pi}}\frac{1}{\sqrt{2\pi}}\frac{1}{\sqrt{2\pi}}\frac$ 

 $\label{eq:1} \frac{1}{\sqrt{2}}\sum_{i=1}^n\frac{1}{\sqrt{2}}\left(\frac{1}{\sqrt{2}}\sum_{i=1}^n\frac{1}{\sqrt{2}}\sum_{i=1}^n\frac{1}{\sqrt{2}}\sum_{i=1}^n\frac{1}{\sqrt{2}}\sum_{i=1}^n\frac{1}{\sqrt{2}}\sum_{i=1}^n\frac{1}{\sqrt{2}}\sum_{i=1}^n\frac{1}{\sqrt{2}}\sum_{i=1}^n\frac{1}{\sqrt{2}}\sum_{i=1}^n\frac{1}{\sqrt{2}}\sum_{i=1}^n\frac{1}{\sqrt{2}}\$ 

 $\lambda_i$ 

 $\label{eq:R1} \begin{split} \mathcal{L}^{(1)}_{\mathcal{M}}(\mathbf{x},\mathbf{y}) &= \mathcal{L}^{(1)}_{\mathcal{M}}(\mathbf{x},\mathbf{y}) \\ &= \mathcal{L}^{(1)}_{\mathcal{M}}(\mathbf{x},\mathbf{y}) = \mathcal{L}^{(1)}_{\mathcal{M}}(\mathbf{x},\mathbf{y}) = \mathcal{L}^{(1)}_{\mathcal{M}}(\mathbf{x},\mathbf{y}) \\ &= \mathcal{L}^{(1)}_{\mathcal{M}}(\mathbf{x},\mathbf{y}) = \mathcal{L}^{(1)}_{\mathcal{M}}(\mathbf{x},\mathbf{y}) = \math$ 

 $\bar{z}$ 

 $\sim$   $\sim$ 

Es aquí donde el usuario de estos programas, se encuentra con la dificultad de poder hacer un análisis detallado de los resultados, ya que no le permiten observarlos de manera ágil y dinámica. Por ello, es importante contar con herramientas que permitan visualizar los datos obtenidos,

Actualmente, existen muchos programas de análisis estructural que tienen sus postprocesos muy avanzados, pero siguen teniendo limitaciones de visualización en el espacio. Por éste motivo, esta investigación pretende integrar los diferentes programas de cálculo que existen con los de

## **6.1 Proceso de la modelización numérica del sagrario de la catedral de la ciudad de México**

Resumiendo, en esta investigación se desarrollar una interface entre los programas comerciales de cálculo de estructuras y los de representación gráfica y virtual, incluvendo su aplicación práctica en edificios históricos y en particular en el Sagrario de la Catedral de la ciudad de México.

## **6.1.1 Introducción**

nte de la Catedral el Sagrario

munica con el templo mayor a

cúpula en el

a estructura, su

cuenta con tres

cinco bóvedas

## 6.1.2 Modelización geométrica del Sagrario.

La modelización numérica de edificios históricos representa, actualmente, una herramienta importante en el conocimiento de éstos. Es, por ello, de suma importancia comprender su comportamiento estructural para su conservación. Como ya se ha comentado en capítulos anteriores, actualmente, la mayoría de los programas informáticos de simulación numérica de edificios arquitectónicos se dividen en tres partes: El Preproceso, el cual prepara toda la información necesaria (geometría, condiciones de borde, cargas, etc.). El Análisis, donde se desarrollan todos los cálculos y El Postproceso, que permite visualizar los resultados numéricos en forma de gamas de color.

De 1749 a 1763 Lorenzo

6.1.3 Descripción de la geometría

Metropolitano, elificio con través de la capilla de San I

Su planta está conformada crucero: las cuatro esquii cúpula descansa en co Tiene cuatro cúpula cúpulas ojivales de pequeñas delimitmdo l

Cuando se levanto, la Catedral estaba prá other se adosó a su muro oriente inició su construcción aprovechando y se comunicó con ella. En 1749, el maestro may aplen y estcones de la nave que no se llego a construir. La competo de manera la franja del pedraplen y estcones de la nave que no se similar, salvo que a 2.00m. La calidad del pedraplen es inferior al de la Catadral

*Fig. 6. J. 1 Modelo generado en auíocad del Sagrario de México*

Es aquí donde el usuario de estos programas, se encuentra con la dificultad de poder hacer un análisis detallado de los resultados, ya que no le permiten observarlos de manera ágil y dinámica. Por ello, es importante contar con herramientas que permitan visualizar los datos obtenidos.

Actualmente, existen muchos programas de análisis estructural que tienen sus postprocesos muy avanzados, pero siguen teniendo limitaciones de visualización en el espacio. Por éste motivo, esta investigación pretende integrar los diferentes programas de cálculo que existen con los de representación gráfica en el espacio.

De esta manera, la visualización de los resultados numéricos (valores tensionales, de esfuerzos y de deformación) puede ser mucho más interesante. Esto permite a los usuarios navegar virtualmente a través de cualquier estructura y poder comprender su comportamiento.

Resumiendo, en esta investigación se desarrollar una interface entre los programas comerciales de cálculo de estructuras y los de representación gráfica y virtual, incluyendo su aplicación práctica en edificios históricos y en particular en el Sagrario de la Catedral de la ciudad de México.

## **6.1.2 Modelización geométrica del Sagrario.**

La creación de modelos numéricos de cualquier edificio arquitectónico comienza con la generación de su geometría. Por esta razón, la modelización, para su cálculo posterior, puede llegar a ser compleja y crear la necesidad de implementar programas de dibujo *(CAD)* para su realización. Es de suma importancia generar una geometria adecuada, de la estructura a estudiar, ya que esto se refleja en sus resultados numéricos.

## **6.1.3 Descripción de la geometría**

De 1749 a 1768 Lorenzo Rodríguez, construyó en el lado oriente de la Catedral el Sagrario Metropolitano, edificio con planta en forma de cruz griega que se comunica con el templo mayor a través de la capilla de San Isidro.

Su planta está conformada por una planta de cruz griega doblemente simétrica con cúpula en el crucero; las cuatro esquinas, apoyadas en muros, constituyen la parte más resistente de la estructura; su cúpula descansa en columnas de sillería. Las bóvedas que forman la cruz son de cañón con lunetas. Tiene cuatro cúpulas simétricas rodeando la cúpula y las naves centrales. Además cuenta con tres cúpulas ojivales de las cuales dos forman la fachada sur y la tercera da al este; y cinco bóvedas pequeñas delimitando las cuatro esquinas de la construcción.

Cuando se levanto, la Catedral estaba prácticamente terminada, por lo que se adosó a su muro oriente y se comunicó con ella En 1749, el maestro mayor Rodriguez inició su construcción, aprovechando la franja del pedraplen y estcones de la nave que no se llego a construir. La completo de manera similar, salvo que los estacones, en su mayoría, fueron de 10cm de diámetro y con una longitud de 1.8 a 2.00m. La calidad del pedraplen es inferior al de la Catadral.

## **6.1.4 Descripción estructural**

En sagrario, como ya se ha comentado, los muros de fachada que soportan las bóvedas central y las cuatro columnas son el soporte esencial de toda la estructura y por consiguiente los elementos que trasmiten la mayoría de las cargas a suelo.

Las cúpulas laterales tienen la función de contrafuertes para soportar los empujes generados por la cúpula y las bóvedas centrales; de la misma manera, las bóvedas y cúpulas perimetrales terminan por recoger las fuerzas transmitidas a través de la estructura en su conjunto.

#### **6.1.4.1 Estado estructural actual del Sagrario.**

Actualmente, el sagrario se encuentra, al igual que la catedral, en un proceso de corrección geométrica; como ya se ha mencionado, esta labor que se esta realizado es debido al daño generado por los hundimientos diferenciales y que por tanto afectan a la estabilidad de la estructura.

Estos hundimientos han producidos importantes desplazamientos y, por consiguiente, fisuras en las cubiertas de gran consideración. En esta investigación, lo que se pretende es desarrollar un modelo numérico que se aproxime al real, y a partir de este poder realizar cualquier estudio estructural que permita conocer mejor su comportamiento y por tanto, poder aplicar medidas correctiva de una manera correcta.

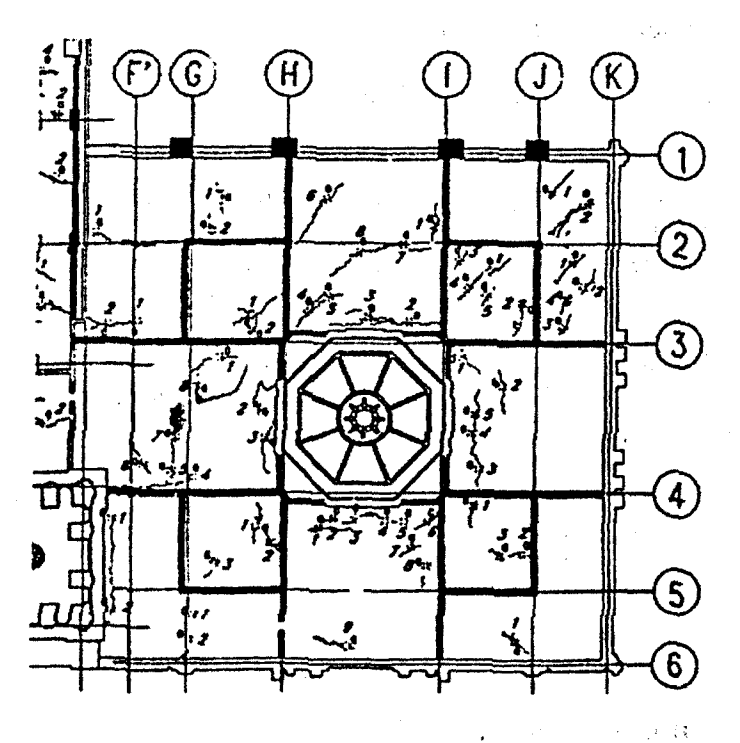

*Fig. 6.1.2 Estado actual de ¡a cubierta del Sagrario*

 $\mathbf{A}$ 

Ä

and the same part of the same problems

## **6.1.5 Metodología para la generación del modelo numérico del Sagrario.**

El sagrario, actualmente, se encuentra en una situación estructural desfavorable, gracias a las fisuras producidas por los desplazamientos diferenciales en el terreno. Debido a eso, el estudio de las fisuras será clave fundamental para la comprobación de los resultados obtenidos del análisis del modelo numérico. Service Street

Se realizará un análisis lineal, sin considera el comportamiento de la estructura en segundo orden. Ya que solo se pretende comprobar el correcto funcionamiento de las interfaces durante todo el proceso de modelización. A continuación se definen la metodología a seguir:  $N$  )  $\mathcal{C}$  and  $\mathcal{C}$  is equal to  $\mathcal{C}$  and

- Se aplicará el Método de los Elementos Finitos.

as in sance is

- Se estimará el comportamiento de los elementos estructurales proyectados sometidos a determinadas condiciones previstas.
- *-* Se realizara solo un análisis lineal de la estructura.
- Se considerará el comportamiento del material como continuo.

#### **6.1.5.1 Generación del modelo matemático**

Los pasos a seguir en la modelización son los siguientes:

- 1. Modelización: Seleccionar un programa que utilice el modelo matemático (Método de los Elementos Finitos) más adecuado al problema a abordar, y plantearlo en términos de que el programa sea fácü de usar; además, que permita una adecuada y lógica modelización de la estructura.
- 2. Aplicación: Utilización del programa, introduciendo los datos necesarios para describir los elementos a calcular y dando las ordenes para realizar el análisis correspondiente y obtener resultados deseados.
- 3. Interpretación: Recepción, comprensión y evaluación de los datos obtenidos, primeramente para verificar su fiabilidad y después para poder utilizarlos en la definición de los elementos de proyecto.

#### **6.1.5.2 Programas utilizados en la modelización**

Los programas empleados para el desarrollo del modelo matemático son el Sap90, Sap2000 y GiD; los cuales ya han sido descritos en capítulos anteriores.

#### **6.1.5.3 Método Numérico**

Se utilizará el Método de los Elementos Finitos, el cual está implementado en los programas Sap90 y Sap2000.

#### **6.1.5.4 Tipología de la estructura**

Es un Modelo tridimensional libre (es el sistema más flexible y que proporciona resultados más precisos).

## **6.1.6 Proceso para el desarrollo del modelo numérico del Sagrario.**

La generación de todo modelo numérico correspondiente al análisis de estructuras arquitectónicas como ya se ha comentado, se inicia con la generación de la geometría. Este proceso generalmente se desarrolla con programas de dibujo Cad y en particular para esta investigación el autocad.

Este programa puede generar un archivo con extensión *dxf,* el cual contiene toda la información de la geometría básica de la estructura.

A partir de esta información, el siguiente paso es la generación de una malla directamente relacionada con su geometría original. La generación de malla dependerá del tipo de problema a analizar (teoría de barras, placa, elasticidad bi y tridimensional).

Toda vez 'que se ha decidido el tipo de problema, el siguiente paso es anexar los datos complementarios al análisis tales como: Condiciones de borde, tipo de material, así como información complementaría que dependerá del programa de cálculo a utilizar.

Una vez que se tiene realizado este proceso, se esta en condiciones de realizar el análisis.

El último paso es poder representar los resultados numéricos de forma gráfica. Con lo que respecta a esta fase final, la cual es la más importante ya que es fundamental que el usuario pueda hacer una buena interpretación de los resultados.

Por esta razón, la mayoría de los investigadores trabajan en programas más potentes que puedan dar una salida gráfica más detallada del análisis. La tendencia actual es dejar de lado los resultados numéricos *-el archivo de texto-,* y utilizar el entorno de representación virtual para comprobar los resultados obtenidos; y solo consultar los archivos de resultados para valores muy puntuales.

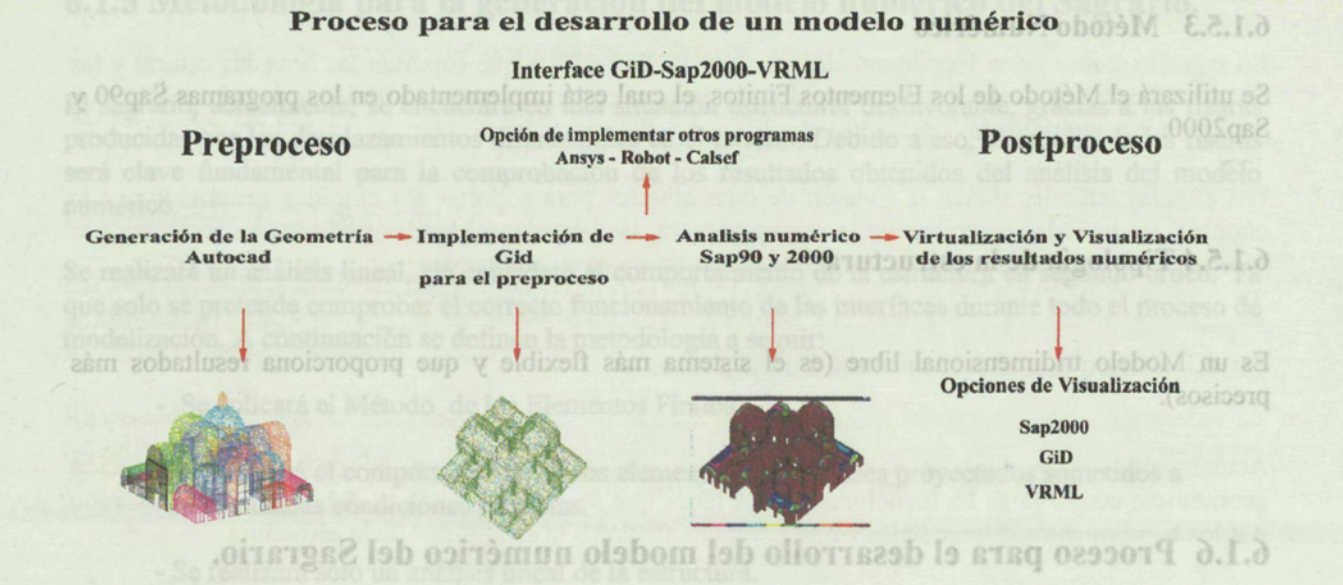

*ERSINDISE PETULOUSES OD Fig. 6.1.3 Interface GiD-Sap2000-VRML* of shore obor ob noisersness B.I como ya se ha comentado, se inicia con la generación de la geometría. Este proceso generalmente se desarrolla con programas de dibujo Cad y en particular para esta investigación el autocad.

Este programa puede generar un archivo con extensión duf, el cual contiene toda la información de la geometria básica de la estructura.

**6.1.6.1 Descripción del Preproceso para el análisis numérico del Sagrario** con su geometria original. La generación de malla dependerá del tipo de problema a analizar (teoría de barras, placa, elasticidad bi v tridimensional).

Como ya se ha comentado anteriormente, el primer paso para la generación del modelo numérico, de una estructura arquitectónica, es la generación de la geometría.

complementaria que dependerá del programa de cálculo a utiliz La modelización gráfica del Sagrario fue realizada mediante el programa *Autocad.* Este es, actualmente, el programa de dibujo más utilizado dentro del proceso de modelización de estructuras; ya que permite exportar toda la información de la geometría en un archivo de texto con extensión *dxf.*

El último paso es poder representar los resultados numéricos de forma gráfica. Con lo que respecta a esta fase final, la cual es la más importante va que es fundamental que el usuario pueda hacer una **6.1.6.2 Generación de la geometría** buena interpretación de los resultados.

El proceso de modelización se realizó de la siguiente manera: alle voi aol ab atrovam al mosar atas ro<sup>q</sup> una salida gráfica más detallada del análisis. La tendencia actual es dejar de lado los resultados **E Creación de capas para separar los diferentes elementos que comprenden su geometría.** resultados obtenidos: y solo consultar los archivos de resultados para valores muy pun

Dibujar toda la geometría de manera individual, esto quiere decir que hay que dibujar cada una de las partes que componen el edificios.

Subidividir esta geometría en partes con proporciones medias, previendo que estos elementos, posteriormente, serán una primera división a la malla final.

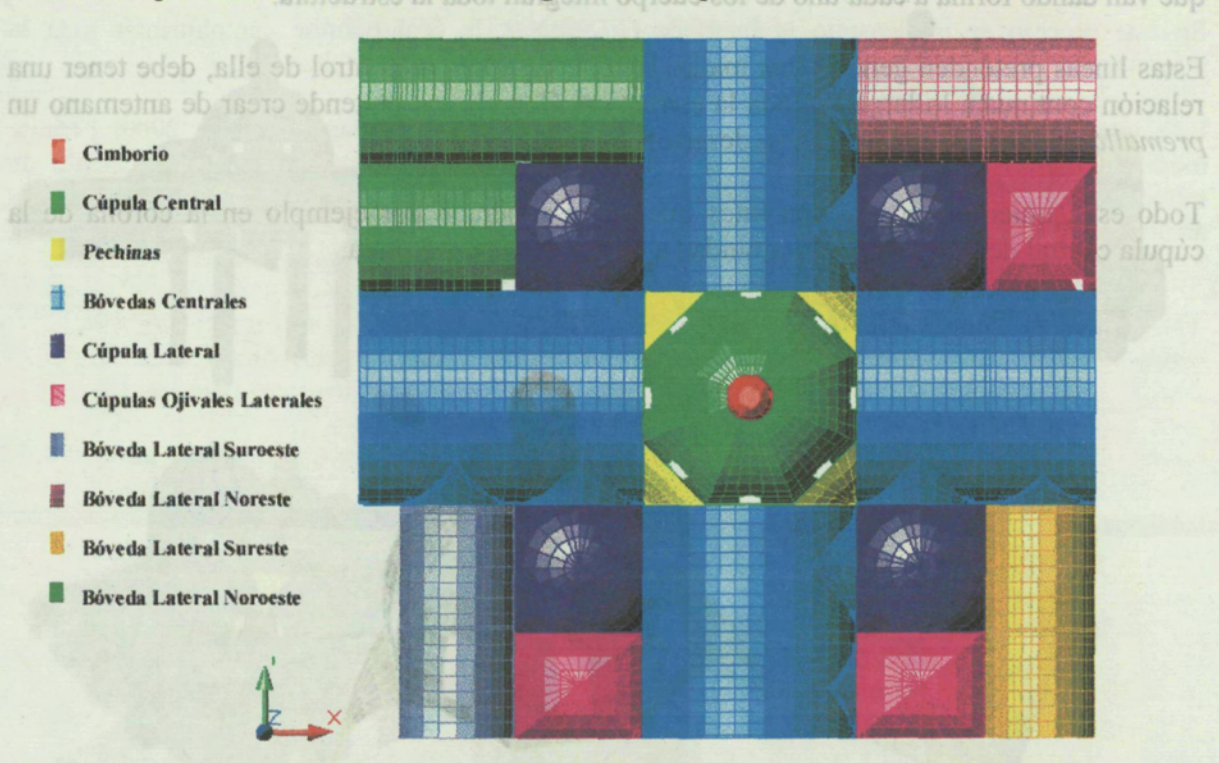

La generación de la geometría se realizó mediante la creación de entidades de lineas parciales **Representación Geométrica del Sagrario Metropolitano de la Cd. de México** que van da

*Fig. 6.1.4 Geometría del Sagrario Metropolitano.*

El Sagrario Metropolitano de la Ciudad de México, que se encuentra adosado por su parte oeste a la Catedral, se compone de una cúpula central octagonal coronada por un cimborio, esta cúpula se apoya esencialmente en cuatro columnas con pechinas de por medio.

Las bóvedas de cañón centrales forman una cruz griega, las cuales por su parte central reciben parte de la cúpula y tres de sus extremos opuestos rematan en las fachadas norte, sur y este y el cuarto comunica con el Templo mayor; esta bóveda, oeste, en ligeramente más larga que las Otra estrategia para facilitar el control de la geometría es la de separar observa uno de los eleg $\alpha$ estructurales por capaz; ello se agradece en el momento de asignar características a los materiales

Adosadas a las cuatro esquinas ortogonales de la cúpula se encuentras cuatro cúpulas de dimensiones media.<br>Toda vez que se tiene dibujada la geometria, generando una malla medianamente organizada ordinas

Existen tres cúpulas ojivales dos de las cuales dan a la fachada sur y se encuentran franqueadas por la bóveda central-sur, la cúpula ojival. La tercera da a la fachada este.

Por último, existen 5 bóvedas de cañón de pequeñas dimensiones ubicadas en las cuatro esquinas que forman los limites del templo.

La generación de la geometría se realizó mediante la creación de entidades de líneas parciales que van dando forma a cada uno de los cuerpo integran toda la estructura.

Estas líneas pretenden generar una malla; la cual, para mayor control de ella, debe tener una relación continua a lo largo de toda la estructura. Con ello se pretende crear de antemano un *premallado* que será muy útil en su desarrollo posterior. Cimborie

Todo esto, quiere decir que una línea que se ha generado por ejemplo en la corona de la cúpula central debe tener una continuidad a lo largo de la estructura. Pachinas

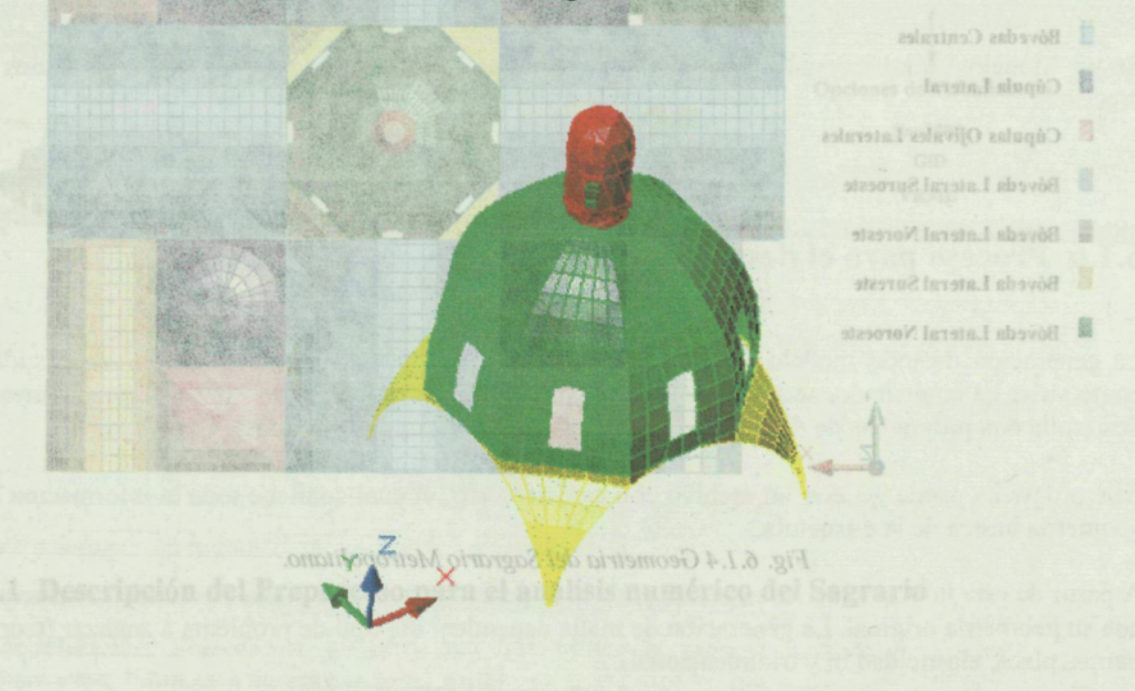

*Fig. 6.1.5 Generación y continuidad de líneas para un adecuado modelado.* esta cúpula se apova esencialmente en cuatro columnas con pechinas de por medio

Utilizando esta estrategia, la generación de la geometría será medianamente compleja pero ello permitirá un control más especifico de la estructura en el momento de iniciar su proceso de análisis. el cuarto comunica con el Templo mayor, esta bóveda, oeste, en ligeramente más larga que las Otra estrategia para facilitar el control de la geometría es la de separar cada uno de los elementos estructurales por capaz; ello se agradece en el momento de asignar características a los materiales, así como sus correspondientes espesores. sluggo si eb asistrogotto astitupas otisuo asi s asbsaobA

Toda vez que se tiene dibujada la geometría, generando una malla medianamente organizada y ordenas las capas que corresponden a cada uno de los elementos que forman la geometría, se esta en posición de comenzar la fase de preparación del modelo para su análisis.franqueadas por la bóveda central-

Por último, existen 5 bóvedas de cañón de pequeñas dimensiones ubicadas en las cuatro esquinas que forman los limites del templo.

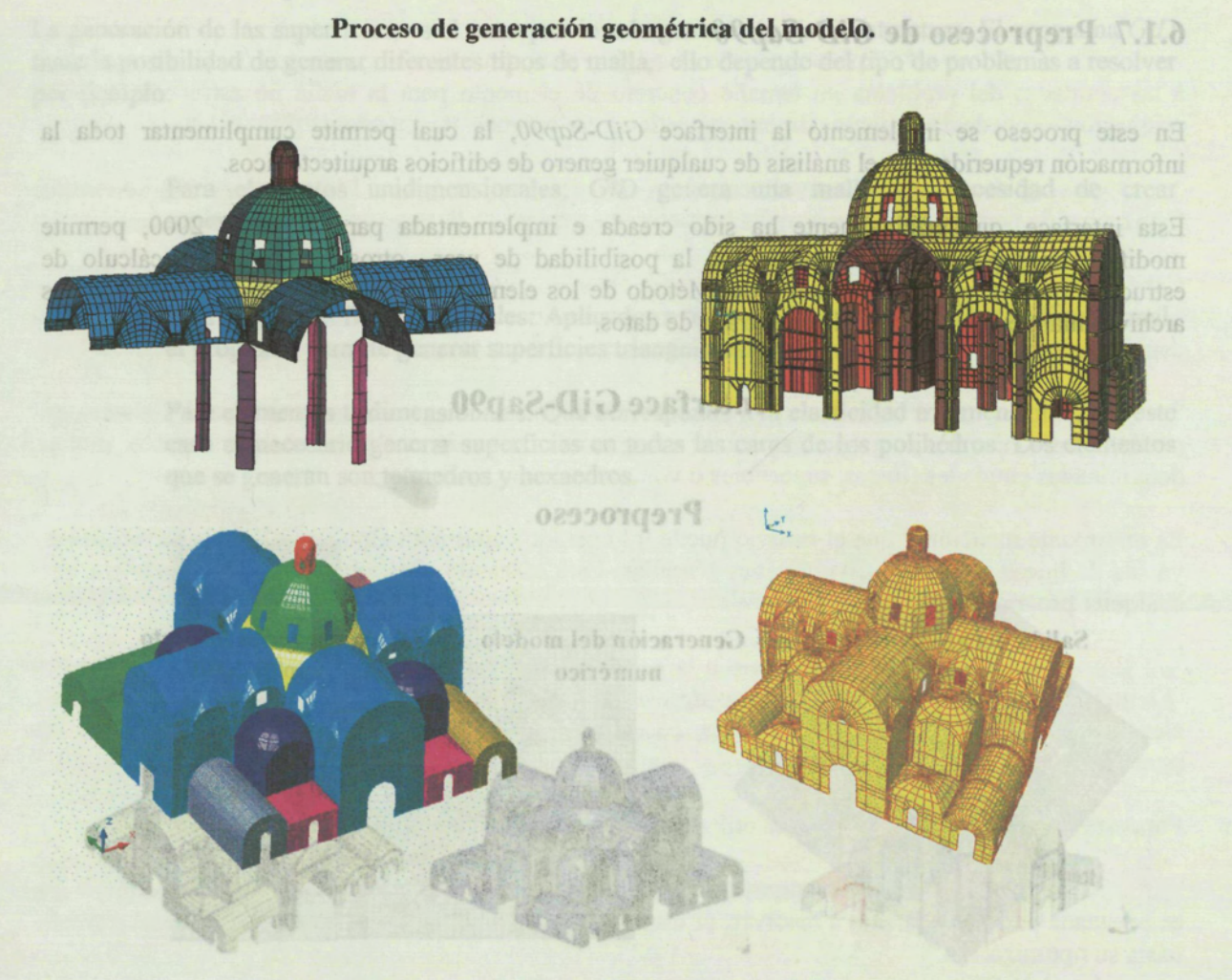

*Fig. 6.1.6 Proceso de la generación geométrica del sagrario*

Fig. 6.1.7 Diagrama Preproceso Gid-Sap90

**6.1.6.3 Generación del modelo numérico**

#### 6.1.7.1 Generación de superficies

Una vez que se ha generado la geometría primaria de la estructura, el siguiente paso fue exportar el modelo en formato *dfx* al programa *GiD.* Este programa , como ya se ha comentado anteriormente, permite prepara un modelo numérico para su análisis en el entorno de cualquier programa de cálculo de estructuras que implemente el Método de los Elementos Finitos.

*GiD*, permite importar archivos con formato *dxf* de versiones 12,13 y 14 de Autocad.

Además que comprobar que todas las líneas se encuentren en su capa-correspondiente, ya que eso ayudará a tener un mayor control de la estructura en el momento de asignar datos; tales como condiciones de borde, espesor y características de los materiales, así como información

\* GiD es un programa para el pré y postproceso del cálculo de estructuras creado por el Centro Internacional de Métodos Numéricos

## **6.1.7 Preproceso de** *GiD-Sap90*

*En* este proceso se implemento la interface *GiD-Sap90,* la cual permite cumplimentar toda la información requerida para el análisis de cualquier genero de edificios arquitectónicos.

Esta interface, que originalmente ha sido creada e implementada para Sap90 y 2000, permite modificaciones puntuales; las cuales dan la posibilidad de usar otros programas de cálculo de estructura que trabajen en el entorno del Método de los elementos finitos; ya que la mayoría de los archivos mantienen una analogía en entrada de datos.

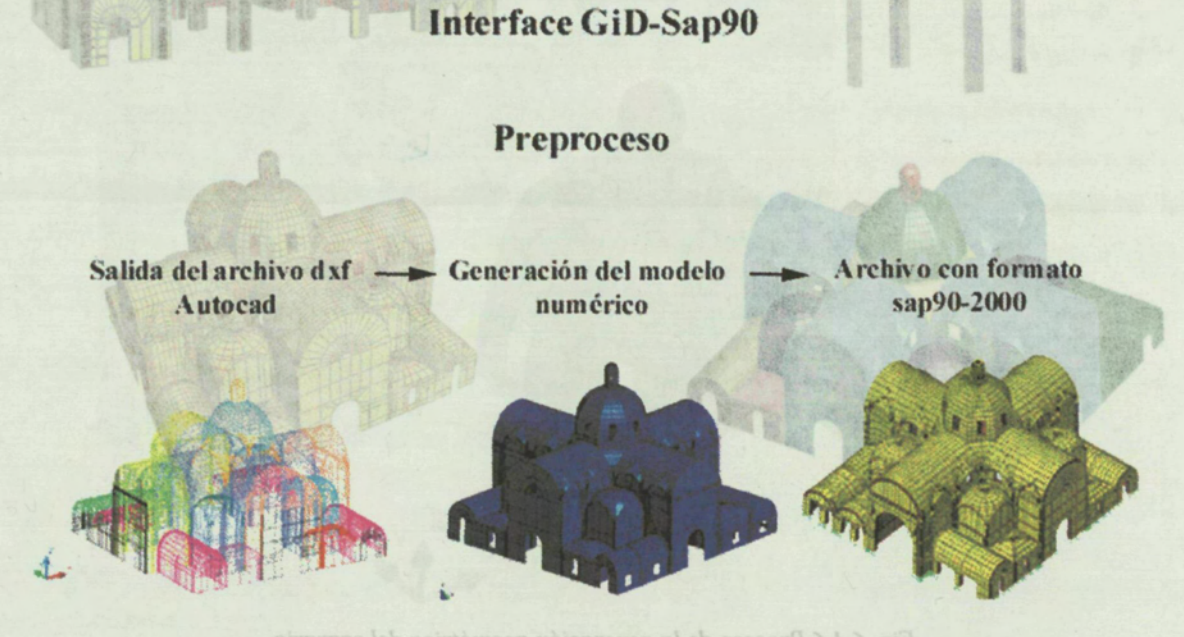

Fig. 6.1.6 Proceso de la generación geométrica del sagrario

*Fig. 6.1.7 Diagrama Preproceso Gid-Sap90*

6.1.6.3 Generación del modelo numérico

Métodos Numéricos

#### **6.1.7.1 Generación de superficies**

modelo en formato dfx al programa GID. Este programa, como va se ha comentado anteriormente, Una vez que se a importado la geometría a *GiD,* el siguiente paso es revisar toda la geometría. Esto significa, cuidar que todas las líneas sean independientes y que este conectadas entre si por medio de puntos.

Gil) permite importar archivos con formato do de versiones 12.13 V 14 de Autocad.

Una vez que se ha generado la geometría primaria de la estructura, el siguiente paso fue exportar el

Además que comprobar que todas las líneas se encuentren en su capa correspondiente, ya que eso ayudará a tener un mayor control de la estructura en el momento de asignar datos; tales como condiciones de borde, espesor y características de los materiales, así como información complementaria al modelo.

GiD es un programa para el pre y postproceso del cálculo de estructuras creado por el Centro Internacional de

La generación de las superficies, es el paso previo a la generación de la estructura. El programa *GiD* tiene la posibilidad de generar diferentes tipos de malla, ello depende del tipo de problemas a resolver a las entidades del problema un tamaño concreto de elemento para la malla no estructo de por asignación se puede dar a puntos, líneas, superficies, volúmenes, por su geometriament rab-

Para elementos unidimensionales: *GiD* genera una malla sin necesidad de crear Este comando permite definir una malla estructurada, va sea por lineas, superficies, iossi**structural superficies.** Cabe recordar, que se pueden generar particiones en ambos sentidos, es decir, que podemos Para elementos Bidimensionales: Aplicados a teoría de placas, elasticidad bidimensional, el programa permite generar superficies triangulares o cuadrilaterales.

Para elementos tridimensionales: Que corresponde a la elasticidad tridimensional, en este caso es necesario generar superficies en todas las caras de los polihédros. Los elementos que se generan son tetraedros y hexaedros. Nov o appropriations, since entidades in the set general solution

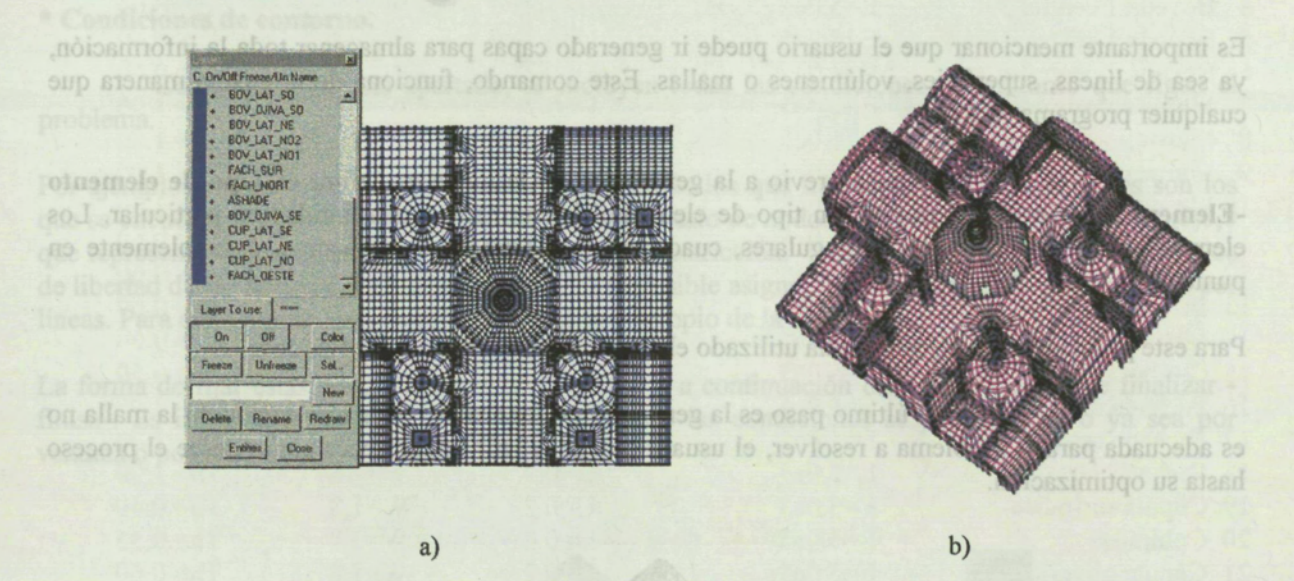

*Fig. 6.1.8 Preprceso de GiD. a)Importación de la geometría b) Generación de superficies*

### **6.1.7.2 Generación de malla**

Para crear la malla en este programa, es importante crear tantas superficies como mallas deseemos. Esto quiere decir, que en un mismo problema es posible tener diferentes tipos de malla, ya sea lineal, cuadrilateral, hexaedro o tetraedro.

Recapitulando, después de haber creado la geometría y las superficies, proceso que permitirá generar la malla, el siguiente paso para la estructuración y generación de la malla es:

\* Dentro del menú **generation** *de GiD,* el usuario puede generar una malla, editarla y escoger las opciones de generación de malla que se desee. En este comando, la primera opción que aparece es Quadratic elements, aquí se describe el grado del elemento que se desee. Se puede seleccionar elementos cuadráticos, cuadráticos de 9 nodos ó normales.

La generación de las superficies, es el paso previo a la generación de la estructura. El programa GiD *\** **El paso siguiente es asignar tamaño a la malla; esta opción, permite asignar** a las entidades del problema un tamaño concreto de elemento para la malla no estructurada. Esta asignación se puede dar a puntos, líneas, superficies, volúmenes, por su geometría.

**18910 ob babizecon \*Continuando con el proceso el siguiente paso es la estructuración de malla:** Este comando permite definir una malla estructurada, ya sea por líneas, superficies o volúmenes.

Cabe recordar, que se pueden generar particiones en ambos sentidos, es decir, que podemos seleccionar una línea vertical y asignarle más particiones que a la horizontal. De esta manera podemos densificar la malla en el sentido que más conveniente. En aque tenens e simos e ansegono la

\* Una vez que se a estructurado la malla, es necesario definir el **Criterio de malla -Mesh criteria-** esta opción permite escoger el criterio de malla ya sea por defecto, mallar determinadas entidades (líneas, superficies o volúmenes) o no mallar otras.

Es importante mencionar que el usuario puede ir generado capas para almacenar toda la información, ya sea de líneas, superficies, volúmenes o mallas. Este comando, funciona de la misma manera que cualquier programa **(CAD)**

\* El paso previo a la generación de la malla es definir el **Tipo de elemento -Element type-** es decir, asignar un tipo de elemento determinado a una entidad en particular. Los elementos van desde lineales, triangulares, cuadrilaterales, tetraedros, hexaedros, ó simplemente en puntos.

Para este problema en particular se ha utilizado elementos cuadrilaterales de 4 nodos.

\* El último paso es la generación **-Genérate-.** Si la generación de la malla no es adecuada para el problema a resolver, el usuario puede repetir tantas veces como desee el proceso hasta su optimización.

6.1.7.2 Generación de ma

Para crear la malla en este

tipos de malla, va sea lineal.

 $(d)$ 

de superficies

Esto quiere decir, que en un mi cuadrilateral, hexaedro o tetraedro

uperficies, proceso que permitirá generar Recapitulando, después de haber creado ción de la malla es: la malla, el siguiente paso para la estructur

Dentro del menú generation de GiD, el usuario puede generar una malla, editarla y escoger las opciones de generación de malla que se desee. En este comando, la primera *Fig. 6. J. 9 Malla estructurada y generada en GiD*

## **6.1.7.3 Configuración del preproceso para el análisis del Sagrario**

# *\** **Definición del materials**: la asignación del material o los materiales seguentes problema de todas la condiciones. Provisiones e han definido todas las carros de todas las como

**- Data:** este comando, carga el tipo de problema a resolver (SdShell para teoría de placas). El usuario debe, previamente, crear todos los archivos necesarios que definen el tipo de problema, tales como: Shell.mat (define las características de los materiales a emplear),Shell.cnd ( define las condiciones de borde del problema), Shell.prd (define los datos del problema, así como los intervalos del mismo, Shell.bas ( define la escritura del archivo para su cálculo, Shell.sim ( define la geometría de las condiciones de borde que se deseen representar en el proceso.

Si el programa lee todos estos archivos, le informa al usuario que esta en condiciones de iniciar el proceso. Cúpula central

 $E = 5.0e5$ 

上 **H=5.0e5** 

#### **\* Condiciones de contorno.**

**- Conditions:** en este apartado, se incluyen todas las condiciones de contorno que rigen el problema.

Por ejemplo: Para el problema abordado, los únicos nodos que irán con restricciones totales son los que se encuentran en la base de toda la estructura. El resto de nodos irán con la condición: 0,0,0,0,0,0 que representa que se encuentran libres de cualquier restricción. Esto es con lo que respecta a grados de libertad de los nodos. En el mismo comando, es posible asignar las cargas, ya sean por puntos o por líneas. Para este análisis solo se considerara el peso propio de la estructura. 4 Boyeda 2 central-norte

La forma de fijar estas condiciones es con el ratón y a continuación dar la instrucción de finalizar finish-. Es importante recordar que la asignación de las condiciones se puede hacer o ya sea por ventana o por teclado. 18 Fachada sur

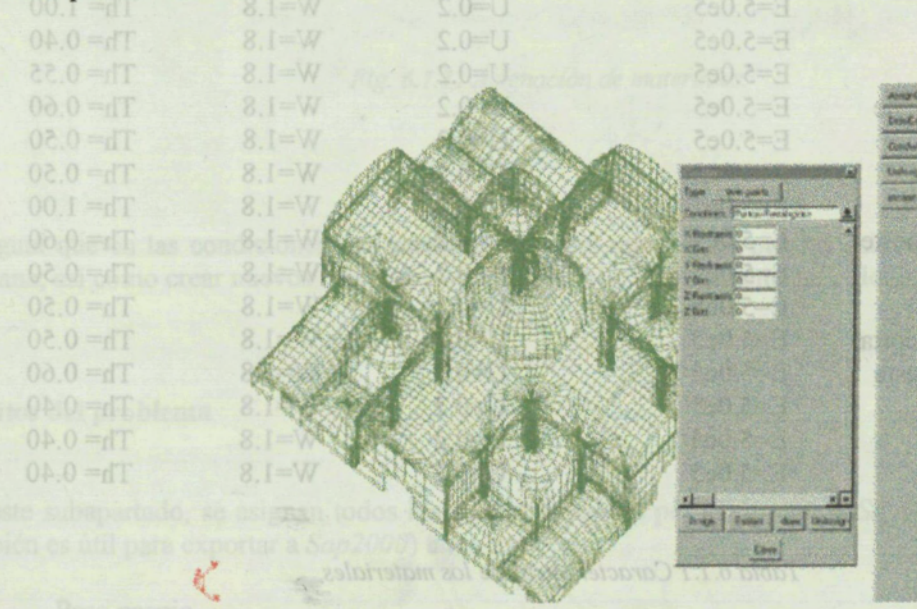

21 Cupula ojival 22 Bóveda surest 23 Bóveda suroes 24 Fachada oeste 25 Cupula oilval 26 Bóveda norest 29 Cúpula ojival s 32 Cupula noroes

4 Boveda I central-sur

*Fig. 6. J. JO Asignación de las condiciones de contorno.*

 $\label{eq:2.1} \mathcal{L}^{\mathcal{A}}_{\mathcal{A}}(\mathcal{A})=\mathcal{L}^{\mathcal{A}}_{\mathcal{A}}(\mathcal{A})=\mathcal{L}^{\mathcal{A}}_{\mathcal{A}}(\mathcal{A})=\mathcal{L}^{\mathcal{A}}_{\mathcal{A}}(\mathcal{A})$ 

 $\mathbb{R}^2$ 

 $\sim 10^{11}$  km

 $\hat{f}$  and  $\hat{f}$  are  $\hat{f}$  and  $\hat{f}$ 

## **^Características de los materiales**

 $\sim 10^{-1}$ 

**- Materials:** la asignación del material o los materiales se hace de la misma manera que en condiciones. Previamente se han definido todas las características de los materiales, tales como: Espesor, módulo de elasticidad, densidad. Para facilitar en control del modelo, se dividió la estructura en 32 partes:  $\hat{\mathcal{L}}_{\text{eff}}$ 

 $\sim 10^{11}$ 

 $\mathcal{A}$ 

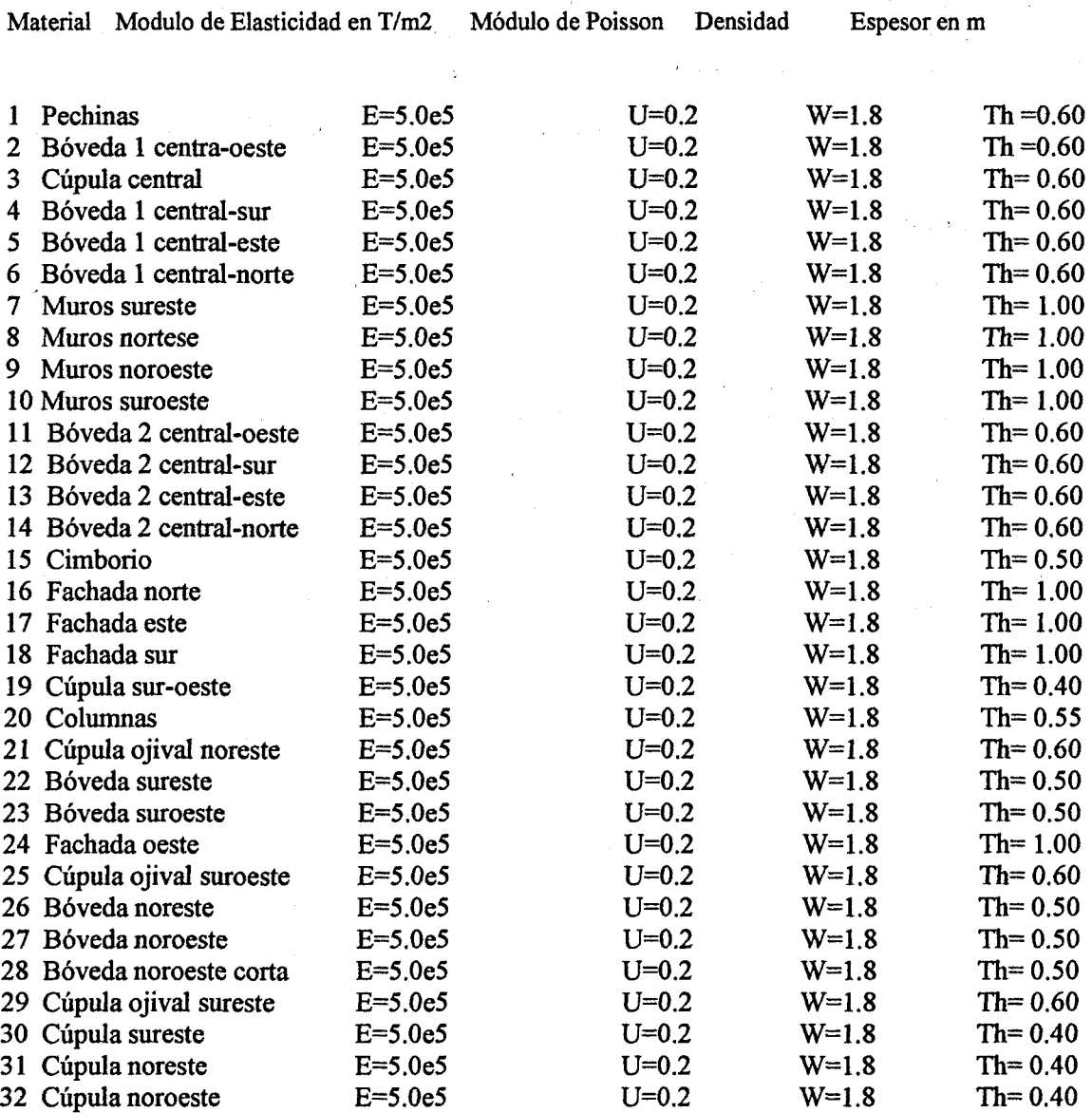

*Tabla 6.1.1 Características de los materiales*

La asignación de materiales permite controlar, de manera más sencilla la localización de los ejes locales de cada elemento, así como su normal al plano.

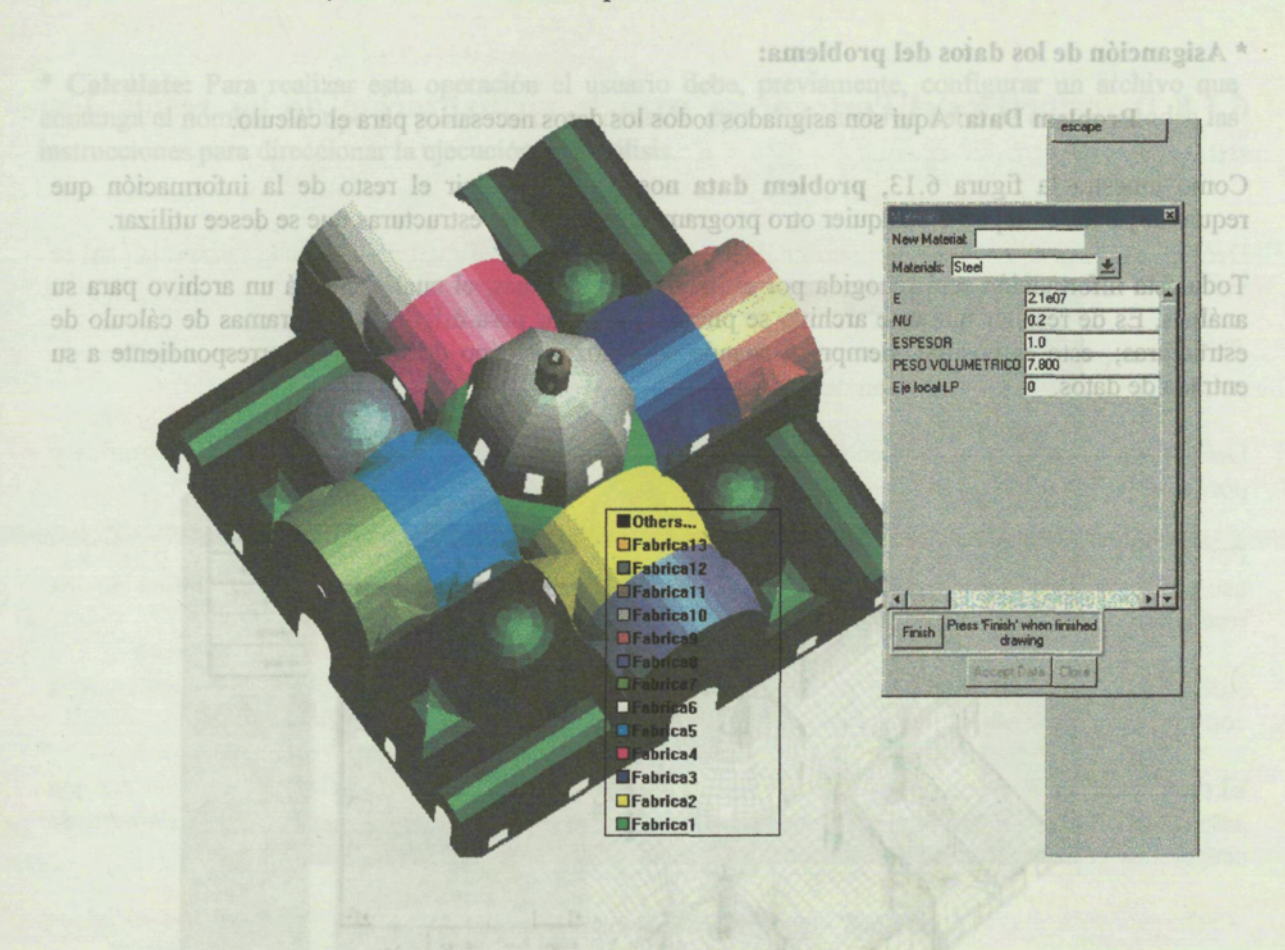

*Fig. 6.1.11 Asignación de materiales.*

Al igual que en las condiciones, las características del material se pueden asignar por. teclado o por ventana; así como crear nuevos materiales y representarlos gráficamente en colores.

#### *\** **Datos del problema**

En este subapartado, se asignan todos los datos requeridos por el programa *Sap90* (esta información también es útil para exportar a *Sap2000)* tales como:

Fig. 6.1.12 Asignación de los datos del problema.

- Peso propio.
- Título del problema.
- Hipótesis de carga.
- N° de materiales.
- Tipo de problema (SdShell)

La asignación de materiales permite controlar, de manera más sencilla la localización de los ejes locales de cada elemento, así como su normal al plano.

#### **\* Asiganción de los datos del problema:**

**- Problem Data:** Aquí son asignados todos los datos necesarios para el cálculo.

Como muestra la figura 6.13, **problem data** nos permite definir el resto de la información que requiera, ya sea el Sap90 o cualquier otro programa de cálculo de estructuras que se desee utilizar.

Toda esta información será recogida por el archivo SdShell.bas, el cual escribirá un archivo para su análisis. Es de resaltar que este archivo se puede configurar para diferentes programas de cálculo de estructuras; esto es posible, siempre y cuando se conozca el tipo de formatos correspondiente a su entrada de datos.

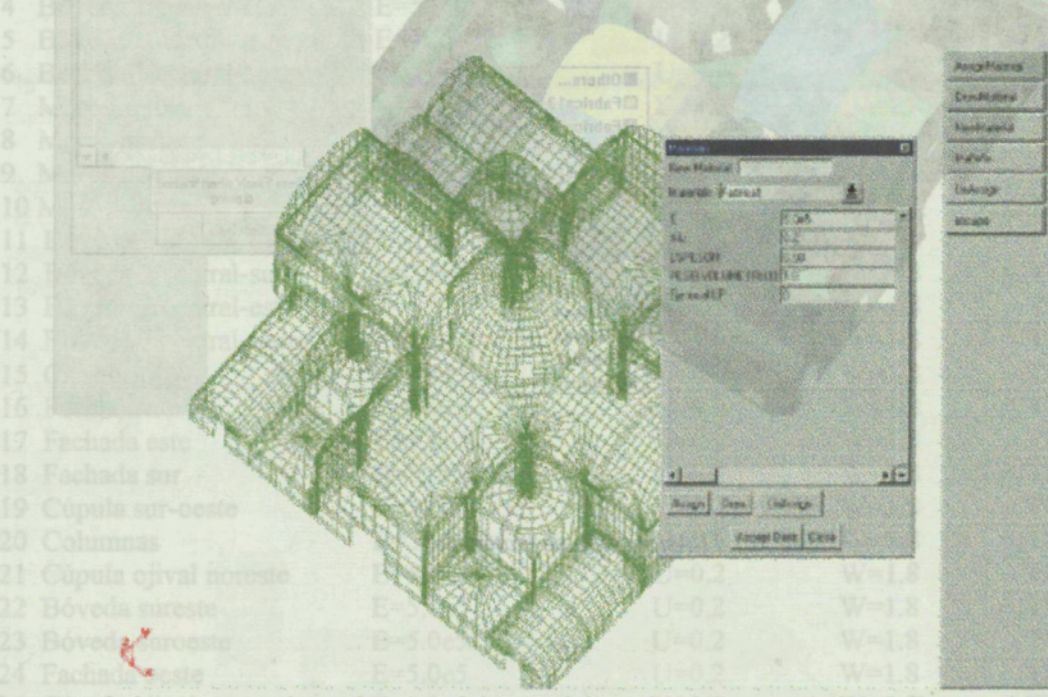

Al igual que en las condiciones, las características del material se pueden asignar por teclado o por ventanal así como crear nuevos materiales y representarlos gráficamente en colores. sizonon sbayolo

- 
- 
- 
- 
- 
- 

En este subapartado, se asignan todos los datos requeridos por el programa Sap90 (esta información también es útil para exportar a Sap2000) tales como:

*Fig. 6.1.12 Asignación de los datos del problema.*

- Peso propio.

 $*$  Datos del problema

- Titulo del problema.
- Hipótesis de carga.
	- Nº de materiales.
- $-$ Tipo de problema (3dShell)

#### **Cálculo del Problema**

**\* Calculate:** Para realizar esta operación el usuario debe, previamente, configurar un archivo que contenga el nombre del tipo de problema con extensión *.bat.* Este archivo debe de contener todas las instrucciones para direccionar la ejecución del análisis. numéricos

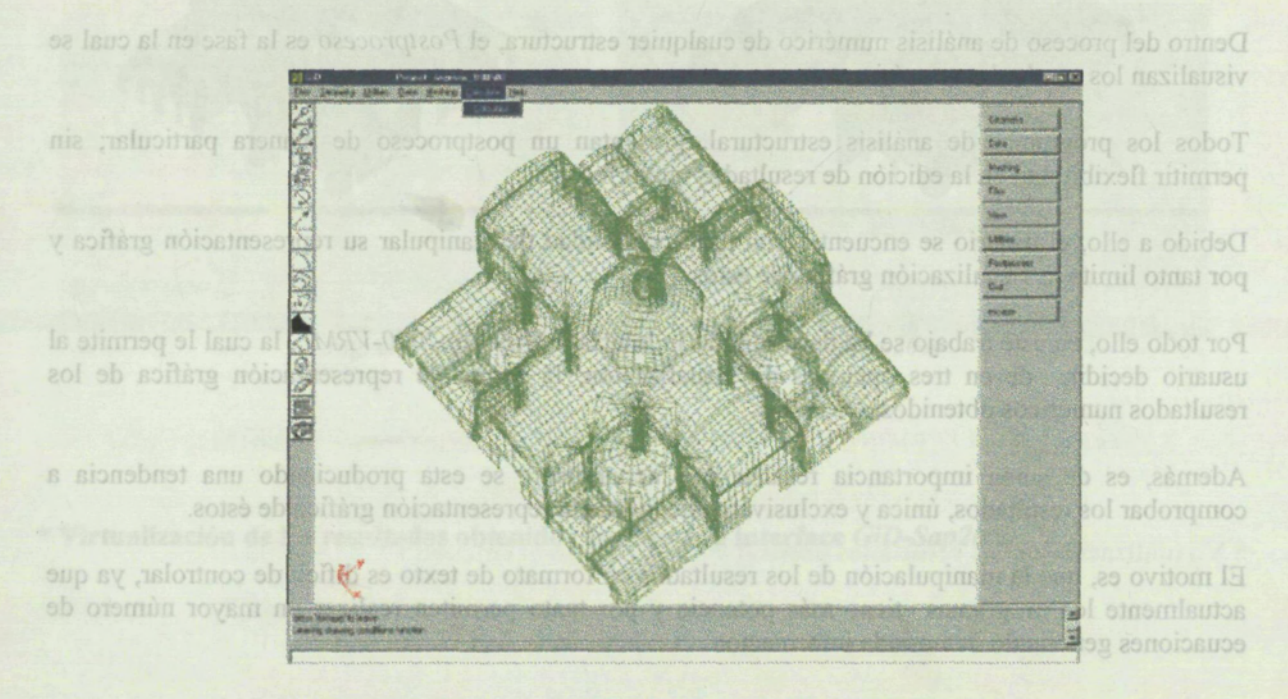

*Fig. 6. L13 Asignación del cálculo con Sap90 - Sap2000*

6.1.8.1 Onciones de visualización de los resultados numéricos obtenidos

Estas instrucciones deben de contener:

- \* Visualización de los resultados numéricos en el entorno Sa
- La orden de buscar el programa de cálculo que realiza el análisis.
- Sap2000, contiene un postproceso bastante con
- la Subrutina que configure y edite el archivo de resultados (\*.flavia.res). Il sos flo admente a sobrativamente - Y la instrucción que direccione este archivo de nuevo al problema en cuestión. Inseguen as familiar (ple

En este momento, se está en condiciones de poder visualizar los resultados del análisis. Para acceder a los resultados es necesario seleccionar el icono de Postproceso. Automáticamente el programa accede al postproceso, y es ahí donde se visualizan los resultados gráficos del problema.

La visualización de los resultados numéricos será representada mediante la interface *Sap2000-VRML.*

Por esta razón, parte de la comprobación de los resultados obtenidos del análisis numéricos del Sagrario se realizara con este programa.

## **6.1.8 Descripción del Postproceso para la virtualización de los resultados numéricos**

Dentro del proceso de análisis numérico de cualquier estructura, el *Postproceso* es la fase en la cual se visualizan los resultados numéricos^sî ;« n-/ -??. , *•-\*••«?.•.* ;.-- ; y • - :; a • . ;

Todos los programas de análisis estructural, presentan un postproceso de manera particular; sin permitir flexibilidad en la edición de resultados numéricos.

Debido a ello, el usuario se encuentra con la imposibilidad de manipular su representación gráfica y por tanto limita la visualización gráfica de éstos.

Por todo ello, en este trabajo se ha desarrollado la Interface *GiD-Sap2000-VRML,* la cual le permite al usuario decidir, de en tres opciones de visualización, la forma de representación gráfica de los resultados numéricos obtenidos.

Además, es de suma importancia resaltar que actualmente se esta produciendo una tendencia a comprobar los resultados, única y exclusivamente, desde la representación gráfica de éstos.

El motivo es, que la manipulación de los resultados en formato de texto es difícil de controlar, ya que actualmente los programas tiene más potencia y por tanto permiten realizar un mayor número de ecuaciones generando demasiada información.

### **6.1.8.1 Opciones de visualización de los resultados numéricos obtenidos**

#### **\* Visualización de los resultados numéricos en el entorno** SapZOOO:

Sap2000, contiene un postproceso bastante completo, pues permite una visualización dinámica de los resultados; además ofrece diversas opciones tales como la manipulación de la escala de colores, la parametrización de los valores numéricos, obtención de *datos (valores máximos de cargas, reacción, etc)* puntuales necesarios para la comprobación del modelo. Por otra parte, las limitaciones que tiene son: la imposibilidad de exportar imágenes de los resultados en formatos comunes, tale *comojpg, tif.*

El programa, solo permite la impresión directa en papel y la exportación de la malla con formato *dxf.*

Sin embargo, Sap2000 es actualmente una de los programas de cálculo con mayores prestaciones en esta materia.

Por esta razón, parte de la comprobación de los resultados obtenidos del análisis numéricos del Sagrario se realizara con este programa

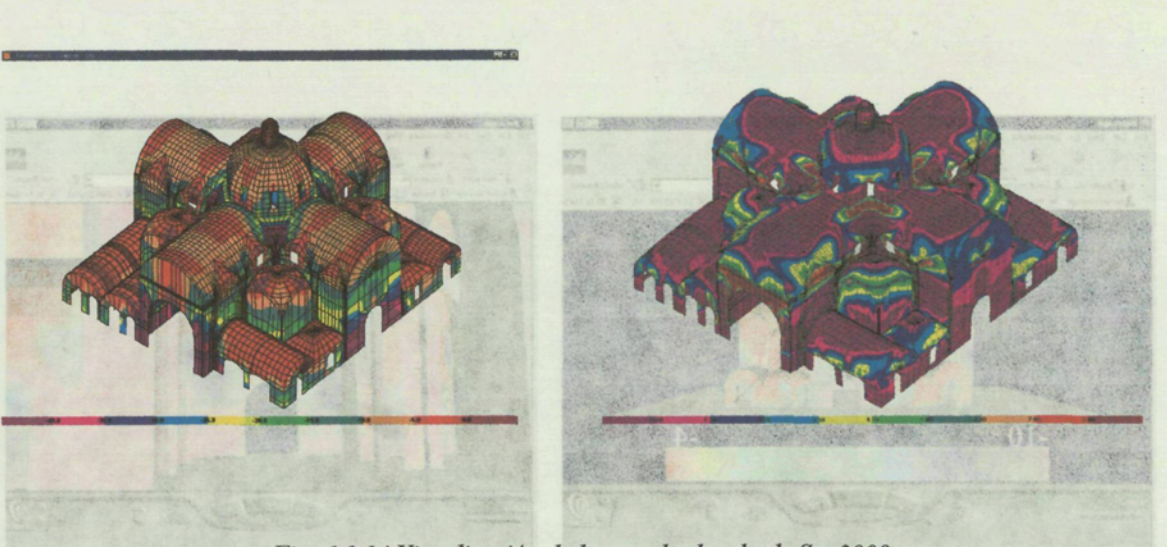

\* Virtualización de los resultados obtenidos mediante la interface GiD-Sap2000-VRML:

*Fig. 6.1.14 Visualization de los resultados desde Sap2000*

when I rig. 6.1.16 Virtualización de los resultados mediante la interface Sap2000-VRML

*\** **Virtualización de los resultados obtenidos mediante la interface** *GiD-Sap2000*

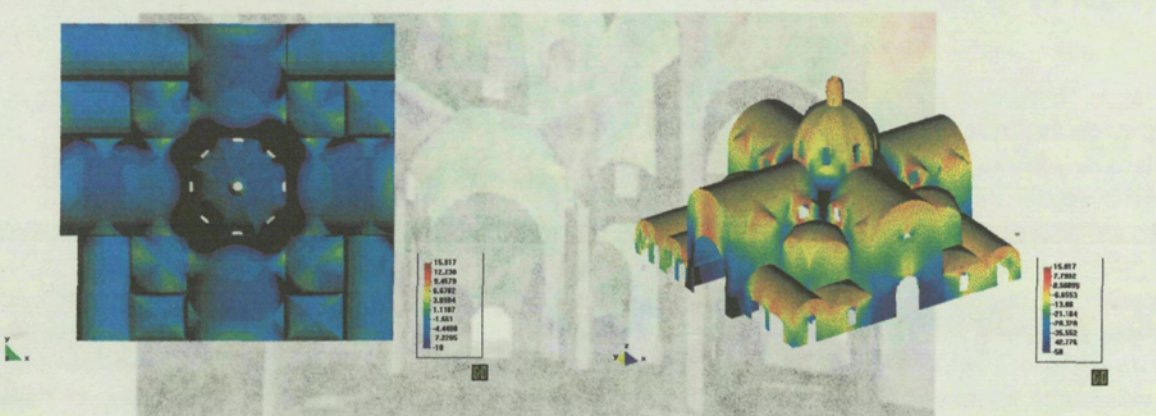

*Fig. 6.1.15 Virtualización de los resultados mediante la interface GiD-Sap20QO*

Fig. 6.1.17 Virtualización de los resultados mediante la implementación de VRML-3DMax

### **Virtualización de los resultados obtenidos mediante la interface** *GiD-Sap2000-VRML:*

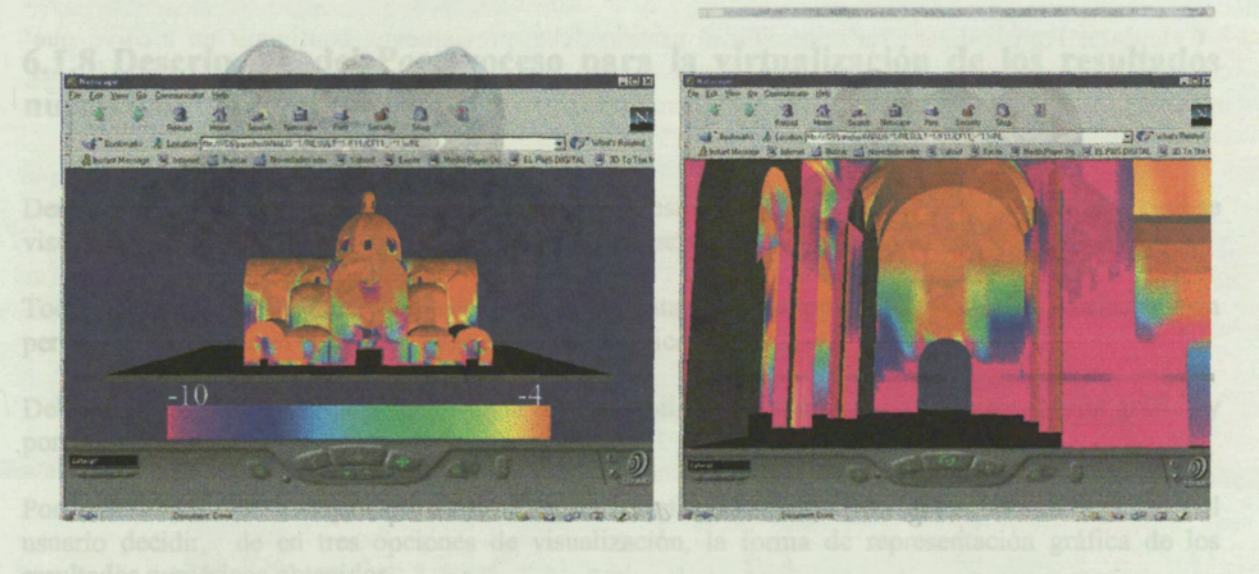

*Fig. 6.1.16 Virtualización de los resultados mediante la interface Sap200Q-VRML*

*\** **Virtualización de los resultados obtenidos aplicados en el entrono** *VRML-3DMax:*

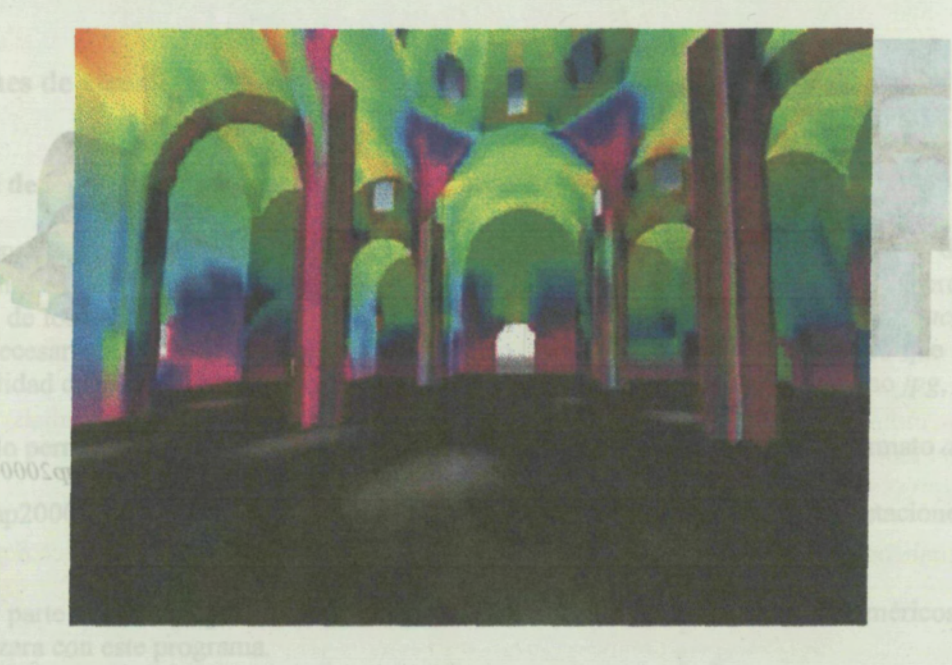

*Fig. 6.1.17 Virtualización de los resultados mediante la implementación de VRML-3DMax*